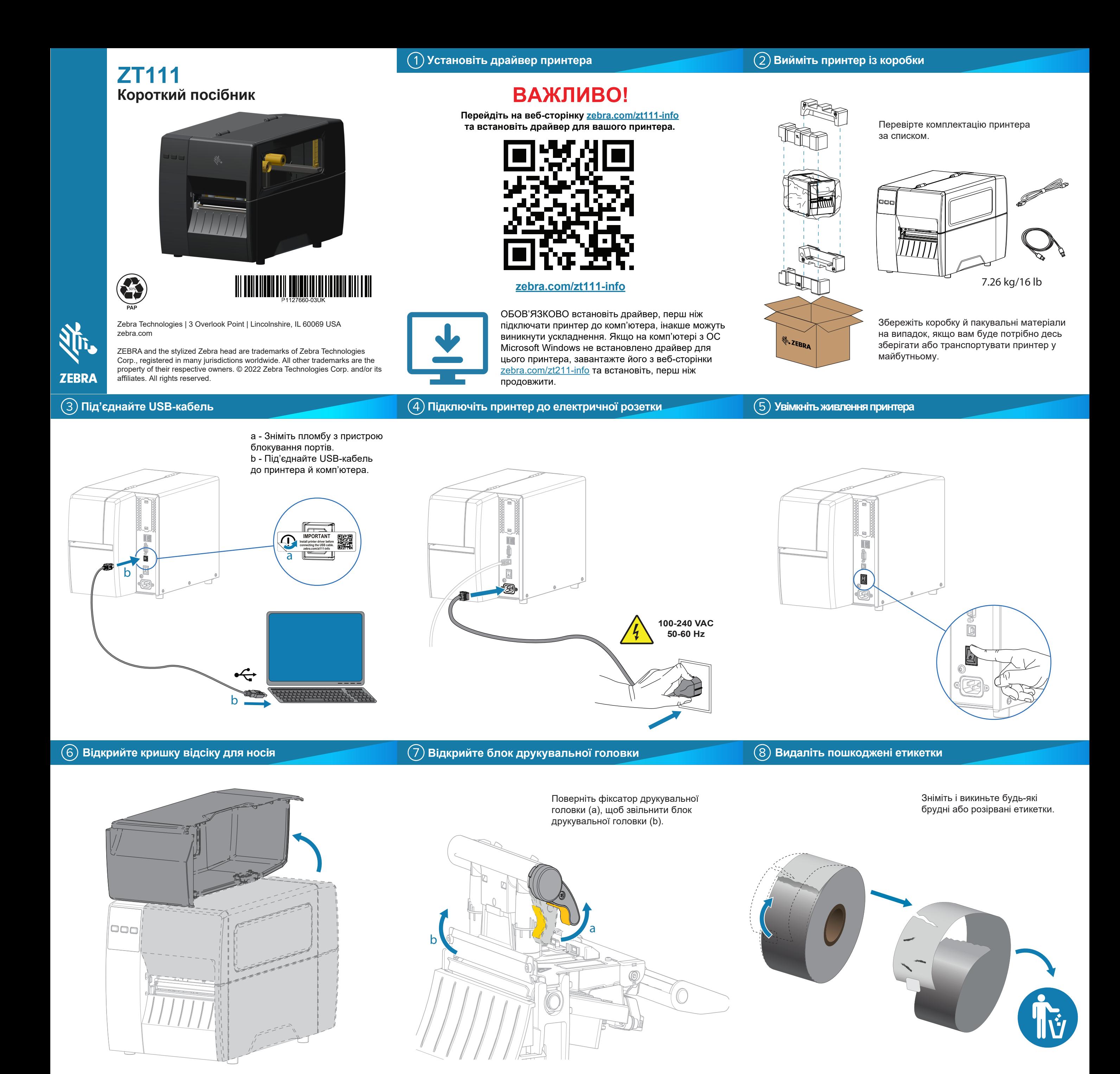

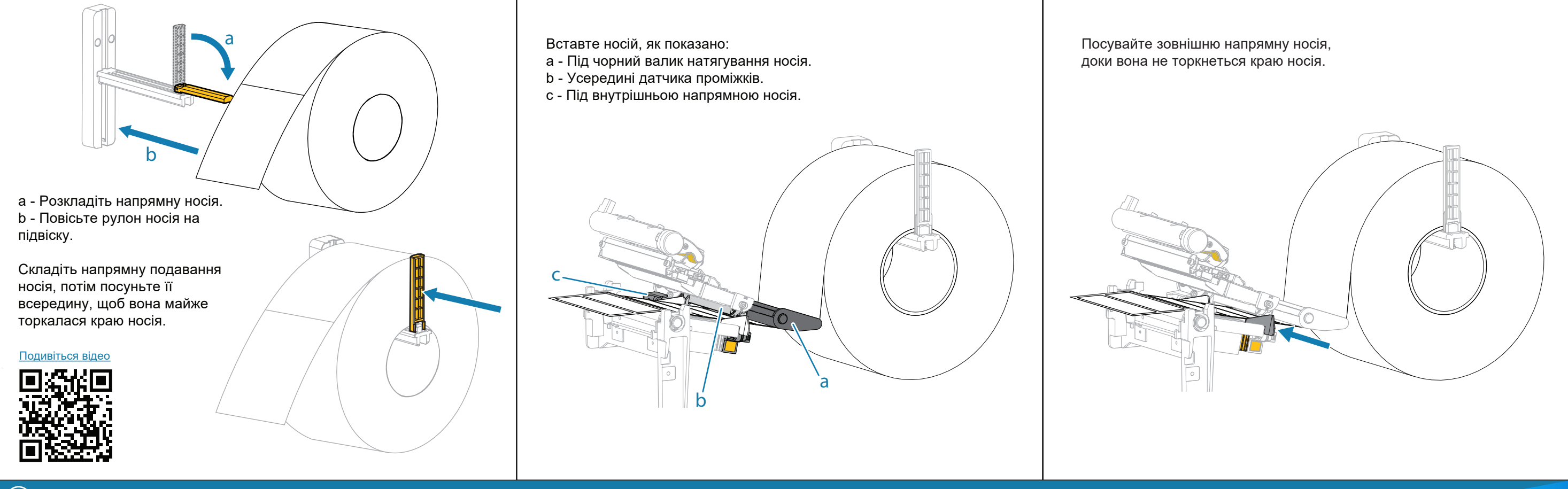

## **Завантажте стрічку**

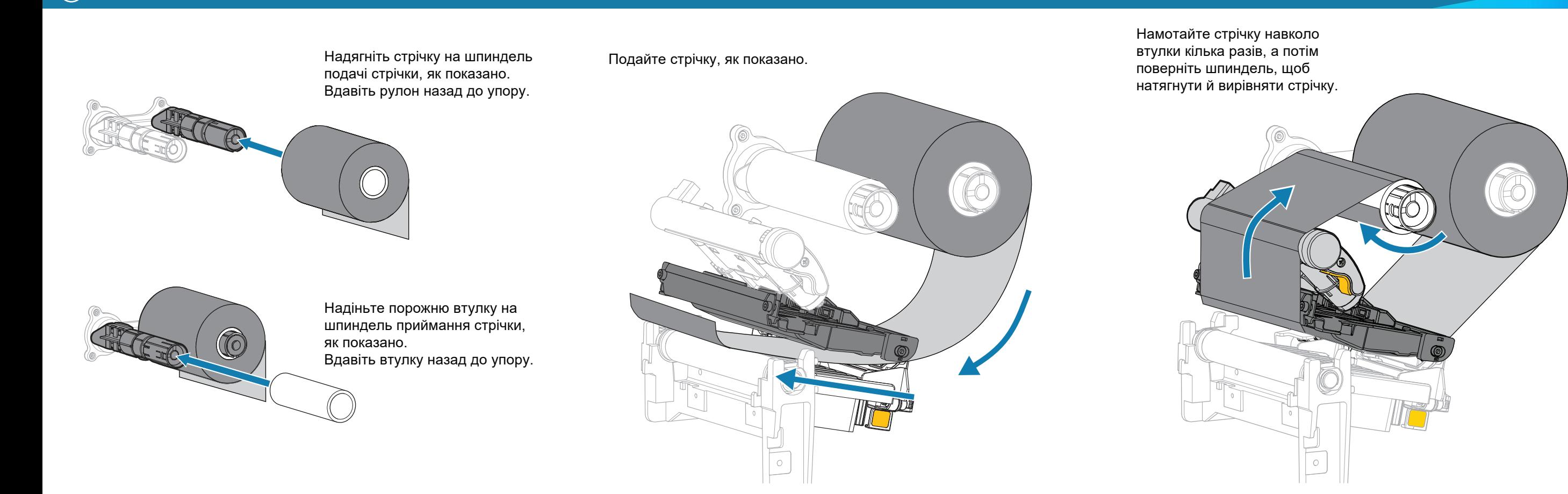

## **Підтримка та інформація**

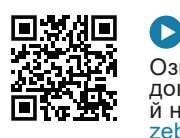

信

雷波波

 $R_4$ 

Ознайомтеся з [документацією користувача](https://www.zebra.com/zt111-info) й навчальними відео. й навчальними відео. <u>zebra.com/knowledge</u><br><u>zebra.com/zt111-info</u>

Потрібна допомога в створенні дизайну етикетки? zebra.com/zebradesigner

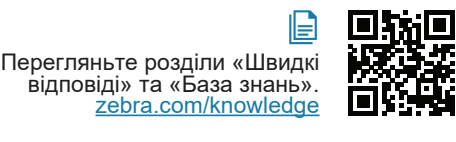

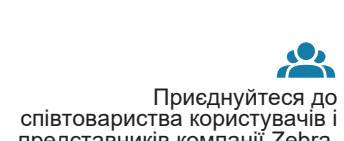

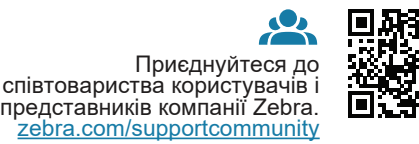

O:

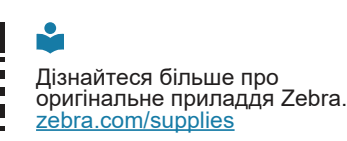

Із запитаннями щодо вашого принтера звертайтеся в компанію Zebra.<br><u>zebra.com/contactsupport</u>

**N<sub>I</sub>** ZEBRA

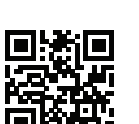

ैं≅ Потрібна інформація щодо керування принтером? zebra.com/profilemanager

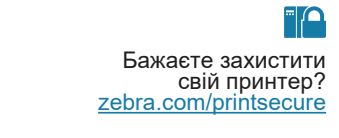

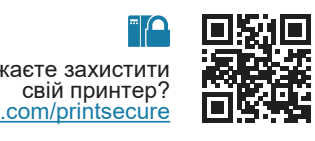

компанію Zebra.

## Поверніть важіль друкувальної головки вниз, щоб закрити друкувальну головку.

**Приготуйтеся до друку**

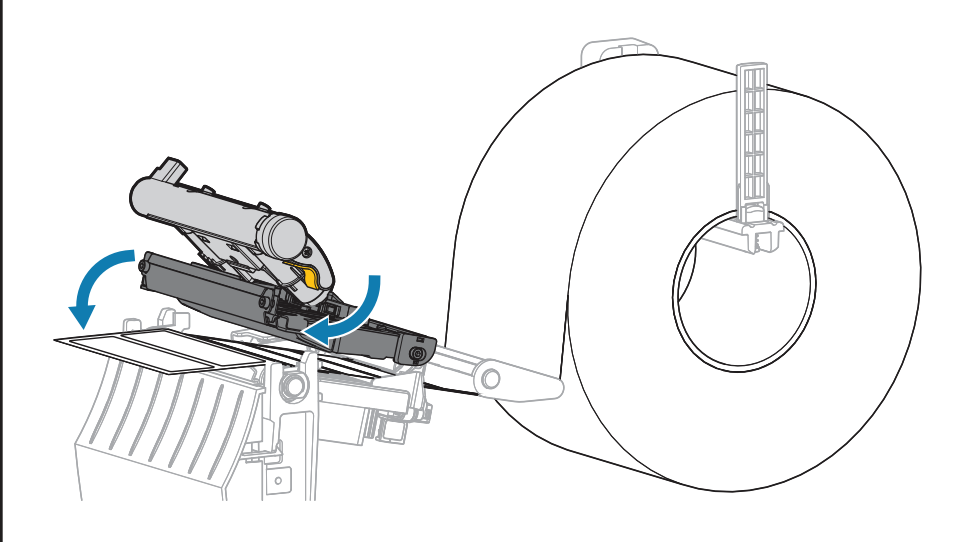

## Закрийте кришку відсіку для носія.

Ш Натисніть кнопку **ПАУЗА**. - Принтер виконає автоматичне калібрування й подачу декількох етикеток.

- Стрічка натягнеться та вирівняється на друкувальній головці.